# **Mink Documentation**

*Versão 1.6*

**Konstantin Kudryashov (everzet)**

15 February, 2017

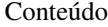

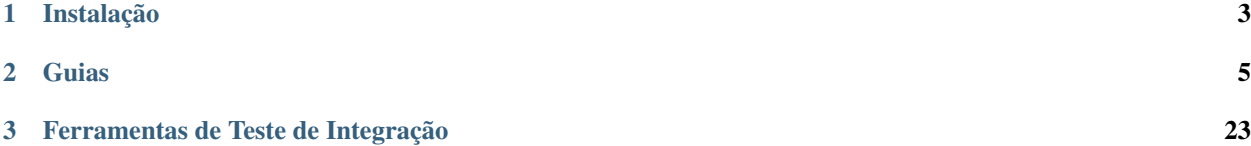

Esta é uma tradução não oficial feita e mantida por [Diego Santos,](http://dgosantos89.github.io/) portanto pode estar desatualizada. Sinta-se encorajado para me ajudar a mantê-la atualizada.

Uma das partes mais importantes da web é o navegador. Navegador é a janela onde através dela usuários web interagem com aplicações web e outros usuários. Usuários estão sempre falando com aplicações web através dos navegadores.

Então, a fim de testar se aquela nossa aplicação web se comporta corretamente, nós precisamos de uma forma para simular esta interação entre o navegador e a aplicação web em nossos testes. Nós precisamos do Mink.

O Mink é um controlador/emulador open source de um navegador para aplicações web, escrito em PHP 5.3.

Leia [Mink de Relance](#page-8-1) para aprender mais sobre o Mink e porque você precisa dele.

# **Instalação**

<span id="page-6-0"></span>Mink é uma biblioteca php 5.3 que você vai usar dentro de suas suites de teste ou projeto. Antes de você começar, garanta que você tem o PHP 5.3.1 ou superior instalado.

A forma recomendada para instalar o Mink com todas as suas dependências é através do [Composer:](https://getcomposer.org)

\$ composer require behat/mink

Nota: Para instalações locais do composer você precisa dizer a ele algo como isto: \$ php composer.phar require behat/mink . Neste caso você precisa utilizar uma chamada diferente php composer.phar em todos os lugares ao invés de simplesmente o comando composer.

Tudo será instalado dentro da pasta vendor.

Finalmente, inclua o script auto carregável Composer ao seu projeto:

**require\_once** 'vendor/autoload.php';

Nota: Por padrão, o Mink será instalado sem drivers. A fim de ser capaz de utilizar divers adicionais, você deve instalá-los (através do composer). Eixija as dependencias apropriadas:

- GoutteDriver behat/mink-goutte-driver
- Selenium2Driver behat/mink-selenium2-driver
- BrowserKitDriver behat/mink-browserkit-driver
- ZombieDriver behat/mink-zombie-driver
- SeleniumDriver behat/mink-selenium-driver
- SahiDriver behat/mink-sahi-driver
- WUnitDriver behat/mink-wunit-driver

Se você é novato ou simplesmente não sabe qual escolher, você deverá provavelmente iniciar com o GoutteDriver e o Selenium2Driver (você poderá substituí-lo depois):

# **Guias**

<span id="page-8-0"></span>Aprenda Mink com as guias de tópicos:

# <span id="page-8-1"></span>**2.1 Mink de Relance**

Há um enorme número de emuladores de navegadores lá fora, como [Goutte,](https://github.com/FriendsOfPHP/Goutte) [Selenium,](http://seleniumhq.org/) [Sahi](http://sahi.co.in/w/) e outros. Todos eles fazem o mesmo trabalho, mas o fazem de diferentes maneiras. Eles se comportam diferentemente e tem muitas API's diferentes. Mas, o que é mais importante, existem na verdade 2 tipos completamente diferentes de emuladores de navegadores:

- Emuladores de navegadores Headless (sem interface gráfica)
- Controladores de navegador

O primeiro tipo de emuladores de navegadores são implementações pura e simples de especificação HTTP, como [Goutte.](https://github.com/FriendsOfPHP/Goutte) Esses emuladores de navegadores enviam uma requisição HTTP real contra uma aplicação e analisam o conteúdo da resposta. Eles são muito simples de executar e configurar, porque este tipo de emulador pode ser escrito em qualquer linguagem de programação disponível e pode ser executado através do console em servidores sem GUI. Emuladores Headless tem vantagens e desvantagens. As vantagens são simplicidade, velocidade e habilidade para o executar sem a necessidade de um navegador real. Mas este tipo de navegador tem uma grande desvantagem, eles não suportam JS/AJAX. Então, você não pode testar suas ricas aplicações web GUI com navegadores headless.

O segundo tipo de controladores são os emuladores de navegadores. Estes emuladores visam controlar o emulador real. É isto mesmo, um programa para controlar outro programa. Controladores de Navegadores simulam as interações dos usuários no navegador e são capazes de recuperar a informação atual da atual página de navegador. [Selenium](http://seleniumhq.org/) e [Sahi](http://sahi.co.in/w/) são os dois controladores de navegadores mais famosos. A principal vantagem do uso de controladores de navegadores é o suporte a interações JS/AJAX na página. A desvantagem é que tais emuladores de navegadores exigem a instalação do navegador, configurações extra e geralmente são mais lentos do que headless.

Então, a resposta fácil é escolher o melhor emulador para o seu projeto e usar a sua API para testes. Mas como nós já vimos, ambos tipos de emuladores de navegadores tem vantagens e desvantagens. Se você escolher o headless, você não será capaz de testar suas páginas JS/AJAX. E se você escolher o controlador de navegador, sua suite de testes vai se tornar muito lenta em algum ponto. Então, no mundo real nós devemos usar ambos! E é por isso que voc precisa do Mink.

O Mink remove as diferentes APIs entre diferentes emuladores de navegador fornecendo diferentes drivers (leia no capítulo [Drivers\)](#page-18-0) para todos os emuladores de navegador e provê uma forma fácil de controlar o navegador [\(Contro](#page-9-0)[lando o Navegador\)](#page-9-0), analisar páginas [\(Analisando Páginas\)](#page-12-0), manipular elementos da página [\(Manipulando Páginas\)](#page-15-0) ou interagir com elas [\(Interagindo com Páginas\)](#page-16-0).

# <span id="page-9-0"></span>**2.2 Controlando o Navegador**

No Mink, o ponto de entrada do navegador é chamado de sessão. Pense nisso como sendo a janela do navegador (alguns drivers até deixam você alternar guias!).

Primeiro, inicie sua sessão (é como abrir a guia do seu navegador). Nada pode ser feito com isto antes de iniciá-lo.

```
// Escolha um driver Mink. Veja mais sobre isto nos capítulos seguintes.
$driver = new \Behat\Mink\Driver\GoutteDriver();
$session = new \Behat\Mink\Session($driver);
// inicia a sessão
$session->start();
```
Nota: O primeiro argumento do construtor da sessão é um objeto driver. Drivers são a forma de abstração que as camadas Mink trabalham. Você irá descobrir mais sobre os drivers disponíveis em um [capitulo posterior.](#page-18-0)

Cuidado: Apesar do Mink fazer o seu melhor para remover as diferenças entre os diferentes drivers, cada driver tem funcionalidades e deficiências diferentes. Veja *[Suporte a recursos do driver](#page-23-0)* para ver cada funcionalidade são suportadas sobre cada driver.

## **2.2.1 Interação Básica no Navegador**

Agora que sua sessão está iniciada, você irá querer abrir uma página com ele. Apenas depois de começar, a sessão não está em uma página qualquer (em um navegador real, você estaria na página about:blank), e chamando qualquer outra ação é provável que falhe.

\$session->visit('http://meu\_projeto.dev/alguma\_pagina.php');

Nota: Mink é principalmente projetado para ser usado para testar websites. Para que você possa navegar e testar páginas de erro, o método Session:visit não considera códigos de status de erro como inválida. Ele *não* irá lançar uma exceção neste caso. Você irá precisar checar o código do status (ou certo texto na página) para saber se a resposta teve sucesso ou não.

#### **2.2.2 Interagindo com a Página**

A sessão dá acesso a página através do método Session::getPage. Isto lhe permite [analisar a página](#page-12-0) e [interagir](#page-16-0) com elas. Os próximos capítulos cobrem a página API com profundidade. A maioria do que você vai fazer com Mink usará este objeto, mas você pode continuar lendo para saber mais sobre Sessão.

#### **2.2.3 Usando o Histórico do Navegador**

A sessão lhe da acesso ao histórico do navegador:

```
// obter a URL da página atual:
echo $session->getCurrentUrl();
```
// usar controles de histórico:

```
$session->reload();
$session->back();
$session->forward();
```
# **2.2.4 Gerenciamento de Cookie**

A sessão pode manipular cookies disponíveis no navegador.

```
// definir cookie:
$session->setCookie('cookie nome', 'valor');
// obter cookie:
echo $session->getCookie('cookie nome');
// deletar cookie:
$session->setCookie('cookie nome', null);
```
Nota: Com drivers que usam o JavaScript para controlar o navegador - como Sahi - que pode ser restringido a acessar/definir tudo, mas [Cookies HttpOnly.](http://en.wikipedia.org/wiki/HTTP_cookie#HttpOnly_cookie)

#### **2.2.5 Código de Status de Recuperação**

A sessão lhe permite recuperar o código HTTP do status da resposta:

```
echo $session->getStatusCode();
```
## **2.2.6 Gerenciamento de Headers**

A sessão lhe permite manipular request de headers e acessar a resposta dos headers:

```
// definindo linguagem do navegador:
$session->setRequestHeader('Accept-Language', 'fr');
// recuperação da resposta do headers:
print_r($session->getResponseHeaders());
```
Nota: A manipulação de headers somente é suportada em drivers headless (como o Goutte, por exemplo). Controladores de navegadores (como o Selenium2, por exemplo) não podem acessar aquela informação.

#### **2.2.7 Autenticação HTTP**

A sessão tem um método especial para atuar na autenticação básica de HTTP:

\$session->setBasicAuth(\$user, \$password);

O método pode também ser usado para reiniciar uma autenticação prévia:

\$session->setBasicAuth(**false**);

Nota: Autenticação HTTP automática somente é suportada em drivers headless. Porque autenticação HTTP nos navegadores exigem atuação manual do usuário, que não pode ser feita remotamente pelos controladores de navegador.

## **2.2.8 Avaliação do Javascript**

A sessão lhe permite executar ou avaliar Javascript.

```
// Executar JS
$session->executeScript('document.body.firstChild.innerHTML = "";');
// analisar expressão JS:
echo $session->evaluateScript(
    "return 'algo a partir do navegador';"
);
```
Nota: A diferença entre estes métodos é que Session: : evaluateScript retorna o resultado desta expressão. Quando você não precisa obter o valor do retorno, usar Session: : executeScript é melhor.

Você pode também esperar até uma determinada expressão JS retornar um valor booleano verdadeiro ou o tempo limite ser atingido:

```
// esperar por N milissegundos ou
// até a expressão JS tornar-se verdadeira:
$session->wait(
    5000,
    "$('.suggestions-results').children().length"
);
```
Nota: O método Session::wait retorna verdadeiro quando a avaliação retorna verdadeiro. Ele irá retornar falso quando o timeout é alcançado.

#### **2.2.9 Repondo a Sessão**

O objetivo primário para o Mink é prover um navegação na WEB API única consistente para teste de aceite. Mas uma parte muito importante no teste é o isolamento.

O Mink provê dois métodos muito úteis para isolar testes, que podem ser usados em seus métodos de teste destruir:

```
// soft-reset:
$session->reset();
// hard-reset:
$session->stop();
// ou se você quiser iniciar novamente ao mesmo tempo
$session->restart();
```
Parar a sessão é a melhor maneira de reiniciar a sessão ao estado inicial. Ele irá fechar o seu navegador inteiramente. Para usar a sessão novamente, você precisa iniciar a sessão antes de qualquer outra ação. O atalho Session::restart permite você fazer estas 2 chamadas em uma única.

A desvantagem de fechar o navegador e iniciá-lo novamente é que leva tempo. Em muitos casos, um nível mais baixo de isolamento é o suficiente a favor de uma reinicialização rápida. O método Session::reset cobre este caso de uso. Ele irá tentar limpar os cookies e reiniciar o request de headers e o histórico do navegador ao limite das possibilidades do driver.

Levando tudo isto em conta, por padrão é recomendado usar Session::reset() e chamar Session::stop() quando você realmente precisar de isolamento completo.

# <span id="page-12-0"></span>**2.3 Analisando Páginas**

A maioria dos usos do Mink envolverá trabalhar com a página aberta em seu navegador. Isto é feito graças ao poderoso Elemento API. Esta API permite a análise da página (similar ao DOM em Javascript), [manipular elementos da página](#page-15-0) e para [interegir com eles,](#page-16-0) o qual será coberto nos próximos capítulos.

# **2.3.1 DocumentElement e NodeElement**

O Elemento API consiste em 2 classes principais. A instância DocumentElement representa a página a ser exibida no navegador, enquanto a classe NodeElement é usada para representar qualquer elemento dentro da página. Ambas classes compartilham um conjunto comum de métodos para analisar a página (definidos em TraversableElement).

A instância DocumentElement é acessível através do método Session::getPage:

```
$page = $session->getPage();
// Agora você pode manipular a página.
```
Nota: A instância DocumentElement representa o nó <html> no DOM. É equivalente ao document.documentElement no DOM API do Javascript.

## **2.3.2 Métodos de Análise**

Elementos tem 2 métodos principais: ElementInterface::findAll retorna um array de instâncias NodeElement correspondentes ao seletor fornecido dentro do elemento atual enquanto ElementInterface::find retorna a primeira combinação ou null quando não há ninguém.

A classe TraversableElement também provê um grupo de métodos atalho no topo do find() para torná-lo mais fácil de conseguir muitos casos de uso em comum:

**ElementInterface::has** Checa se um elemento filho combina com um dado seletor, mas sem devolvê-lo.

**TraversableElement::findById** Procura um elemento filho com um dado id.

- **TraversableElement::findLink** Procura um link com um dado texto, title, id ou atributo alt (para imagens usadas dentro de links).
- **TraversableElement::findButton** Procura por um botão com um dado texto, title, id, atributo name ou um atributo alt (para imagens usadas dentro de links).
- **TraversableElement::findField** Procura por um campo (input, textarea ou select) com um dado label, placeholder, id ou atributo name.

Nota: Estes atalhos estão retornando um único elemento. Se você precisa encontrar todos correspondentes, você irá precisar usar findAll com o seletor named.

#### **Analisando Aninhado**

Cada método find\*() retornará uma instância Behat\Mink\Element\NodeElement e findAll() irá retornar um array das tais instâncias. A parte divertida é que você pode fazer a mesma velha análise nos tais elementos também:

```
$formularioRegistrar = $page->find('css', 'form.registrar');
if (null === $formularioRegistrar) {
   throw new \Exception('O elemento não foi encontrado');
}
// busca algum campo DENTRO do formulário com a class="registrar"
$campo = $formularioRegistrar->findField('Email');
```
# **2.3.3 Seletores**

Os métodos ElementInterface::find e ElementInterface::findAll suporta vários tipos de seletores para encontrar elementos.

#### **Seletor CSS**

O tipo de seletor css permite você usar expressões CSS para buscar por elementos na página:

```
$titulo = $page->find('css', 'h1');
$iconeBotao = $page->find('css', '.btn > .icon');
```
#### **Seletor XPath**

O seletor tipo xpath permite você usar queries XPath para buscar por elementos na página:

```
$ancorasSemUrl = $page->findAll('xpath', '//a[not(@href)]');
```
Cuidado: Este seletor busca por um elemento dentro do nó atual (que é <html> para o objeto da página). Isto significa que tentando passar o XPath de um elemento recuperado com Element Interface:: qetXpath não irá funcionar (esta query inclui a query para o nó raiz). Para checar se um objeto elemento ainda existe na página do navegador, use ElementInterface::isValid como alternativa.

#### **Seletores Named**

Seletores named fornecem um conjunto de queries para necessidades comuns. Para condições baseadas no conteúdo dos elementos, o seletor named irá tentar encontrar a primeira correspondência exata. No caso de não obter uma correspondência exata será então um retorno correspondente parcial.

Para o tipo seletor named, o segundo argumento para o método find() é um array com 2 elementos: o nome da query que irá usar e o valor da busca nesta query:

```
$valorEscapado = $session->getSelectorsHandler()->xpathLiteral('Go to top');
```
\$topLink = \$page->find('named', **array**('link', \$valorEscapado));

Cuidado: O seletor named requer um valor escapando como XPath literal. De outra forma a query XPath gerada será inválida.

As seguintes queries são suportadas pelo seletor named:

**id** Busca um elemento pelo seu id.

**id\_or\_name** Busca um elemento pelo seu id ou name.

**link** Busca um link pelo seu id, title, img alt, rel ou text.

**button** Busca um botão pelo seu name, id, text, img alt ou title.

**link\_or\_button** Busca links e botões.

**content** Busca um conteúdo especifico da página (texto).

**field** Busca um campo no formulário pelo seu id, name, label ou placeholder.

**select** Busca um campo select pelo seu id, name ou label.

**checkbox** Busca um checkbox pelo seu id, name, ou label.

**radio** Busca um radio button pelo seu id, name, ou label.

**file** Busca um file input pelo seu id, name, ou label.

**optgroup** Busca um optgroup pelo seu label.

**option** Busca um option pelo seu content ou value.

**fieldset** Busca um fieldset pelo seu id ou legend.

**table** Busca uma table pelo seu id ou caption.

#### **Seletor Customizado**

O Mink permite você registrar seus próprios tipos de seletor através da implementação da Behat\Mink\Selector\SelectorInterface. Isto deve então ser registrado no SelectorsHandler que tem registo dos seletores disponíveis.

A forma recomendada para registrar um seletor customizado é fazê-lo quando construir sua Session:

```
$selector = new \App\MySelector();
$handler = new \Behat\Mink\Selector\SelectorsHandler();
$handler->registerSelector('mine', $selector);
$driver = // ...$session = new \Behat\Mink\Session($driver, $handler);
```
# <span id="page-15-0"></span>**2.4 Manipulando Páginas**

Uma vez que você [pegue um elemento da página,](#page-12-0) você vai querer manipulá-lo. Você pode também interagir com a página, que é coberta no [próximo capitulo.](#page-16-0)

# **2.4.1 Obtendo o nome da tag**

O método NodeElement::getTagName lhe permite obter o nome da tag do elemento. Este nome é sempre retornado em letras minúsculas.

```
$el = $page->find('css', '.something');
// obter o nome da tag:
echo $el->getTagName(); // exibe 'a'
```
# **2.4.2 Acessando atributos HTML**

A classe NodeElement lhe dá acesso aos atributos HTML do elemento.

**NodeElement::hasAttribute** Verifica se o elemento tem um determinado atributo.

**NodeElement::getAttribute** Obtém o valor de um atributo.

**NodeElement::hasClass** Verifica se o elemento tem uma dada classe (convenientemente envolvido em torno de getAttribute('class')).

```
$el = $page->find('css', '.something');
if ($el->hasAttribute('href')) {
    echo $el->getAttribute('href');
} else {
    echo 'Esta âncora não é um link. Ela não tem um href.';
}
```
# **2.4.3 Elemento de Conteúdo e Texto**

A classe Element provê acesso ao conteúdo dos elementos.

**Element::getHtml** Obtém o HTML interno do elemento, por exemplo todos os filhos do elemento.

**Element::getOuterHtml** Obtém o HTML exterior do elemento, por exemplo incluindo o próprio elemento.

**Element::getText** Obtém o texto do elemento.

Nota: get Text() irá retirar tags e caracteres não impressos fora da resposta, incluindo linhas novas. Então ele basicamente retorna o texto, que o usuário vê na página.

# **2.4.4 Verificando a visibilidade de um Elemento**

O método NodeElement::isVisible permite checar se o elemento está visível.

# **2.4.5 Acessando o estado do formulário**

A classe NodeElement permite o acesso ao estado de elementos do formulário:

**NodeElement::getValue** Obtém o valor do elemento. Veja *[Interagindo com formulários](#page-16-1)*.

**NodeElement::isChecked** Verifica se o checkbox ou o radio button está checado.

**NodeElement::isSelected** Verifica se o elemento <option> está selecionado.

#### **Métodos de atalho**

A classe TraversableElement provê uns poucos métodos de atalho permitindo a busca de um elemento filho na página e checar o estado dele imediatamente:

- **TraversableElement::hasCheckedField** Olha para uma checkbox (veja findField) e checa se ela está checada.
- **TraversableElement::hasUncheckedField** Olha para um checkbox (veja findField) e checa se ele não está checado.

# <span id="page-16-0"></span>**2.5 Interagindo com Páginas**

A maioria dos usos de Mink envolverá trabalhar com páginas abertas em seu navegador. O elemento Mink API permite você interagir com elementos da página.

# **2.5.1 Interagindo com Links e Botões**

Os métodos NodeElement::click e NodeElement::press lhe permitem clicar nos links e apertar os botões na página.

Nota: Estes métodos atualmente são equivalentes internamente (pressionar um botão envolve clicá-lo). Tendo ambos os métodos permite manter o código mais legível.

# <span id="page-16-1"></span>**2.5.2 Interagindo com formulários**

A classe NodeElement tem um conjunto de métodos permitindo interagir com formulários:

**NodeElement::getValue** pega o valor de um campo do formulário. O valor depende do tipo do campo:

- o valor da opção selecionada para caixas de seleção individuais (ou null quando nenhuma é selecionada) ;
- um array dos valores das opções selecionadas para multiplas caixas de seleção;
- o valor do campo checkbox quando checado, ou null quando não checado;
- o valor do radio button selecionado no grupo de radio para radio buttons;
- o valor do campo para campos de texto e textareas;
- um valor indefinido para campos de arquivos (devido as limitações do navegador).

**NodeElement::setValue** coloca o valor em um campo do formulário

- para um campo de arquivo, deve ser o caminho para o arquivo;
- para um checkbox, deve ser um booleano indicando se está checado;
- para outros campos, deve corresponder o comportamento de getValue.

**NodeElement::isChecked** informa se um radio button ou um checkbox está checado.

**NodeElement::isSelected** informa se um elemento <option> está selecionado.

**NodeElement::check** checa um campo checkbox.

**NodeElement::uncheck** descheca um campo checkbox.

**NodeElement::selectOption** seleciona uma opção em uma caixa de seleção ou em um radio group.

**NodeElement::attachFile** anexa um arquivo em uma em uma entrada de arquivo.

**NodeElement::submit** submete o formulário.

#### **2.5.3 Interagindo com o mouse**

A classe NodeElement oferece um conjunto de métodos que permitem interagir com o mouse:

**NodeElement::click** executa um clique no elemento.

**NodeElement::doubleClick** executa um clique duplo no elemento.

**NodeElement::rightClick** executa um clique com o botão direito no elemento.

**NodeElement::mouseOver** move o mouse para cima do elemento.

#### **2.5.4 Interagindo com o teclado**

O mink permite você interagir com o teclado graças aos métodos NodeElement::keyDown, NodeElement::keyPress e NodeElement::keyUp.

#### **2.5.5 Manipulando o Foco**

A classe NodeElement permite você dar e remover o foco em um elemento graças aos métodos NodeElement::focus e NodeElement::blur.

# **2.5.6 Clica e arrasta**

Mink provê o clica e arrasta de um elemento para outro:

```
$arrastado = $page->find(...);
$alvo = $page->find(...);
$arrastado->dragTo($alvo);
```
## **2.5.7 Métodos de atalho**

A classe TraversableElement provê alguns poucos métodos de atalho permitindo procurar um elemento filho na página e executar uma ação imediatamente:

**TraversableElement::clickLink** Olha para um link (veja findLink) e clica nele.

**TraversableElement::pressButton** Olha para um botão (veja findButton) e o pressiona.

**TraversableElement::fillField** Olha para um campo (veja findField) e coloca um valor nele.

**TraversableElement::checkField** Olha para um checkbox (veja findField) e checa ele.

**TraversableElement::uncheckField** Olha para um checkbox (veja findField) e descheca ele.

- **TraversableElement::selectFieldOption** Olha para um select ou radio group (veja findField) e seleciona uma opção.
- **TraversableElement::attachFileToField** Olha para um campo de arquivo (veja findField) e anexa um arquivo a ele.

Nota: Todos estes métodos de atalho lançam uma ElementNotFoundException no caso do elemento filho não ser encontrado.

# <span id="page-18-0"></span>**2.6 Drivers**

Como é que o Mink fornece uma API consistente para vários tipos de bibliotecas de navegadores diferentes, frequentemente escritas em diferentes linguagens? Através dos drivers! Um driver Mink é uma classe simples, que implementa Behat\Mink\Driver\DriverInterface. Esta interface descreve metodos pontes entre o Mink e os emuladores de navegadores reais. Ele não sabe nada sobre como inicar/parar ou analisar uma página nesse emulador de navegador em particular. Ele somente sabe que método do driver que deve chamar para fazer isso.

O Mink vem com seis drivers fora da caixa:

# <span id="page-18-1"></span>**2.6.1 GoutteDriver**

GoutteDriver fornece uma ponte para o [Goutte](https://github.com/FriendsOfPHP/Goutte) headless browser. Goutte é um clássico php-puro headless browser, escrito pelo criador do framework Symfony Fabien Potencier.

Nota: O GoutteDriver estende-se do [BrowserKitDriver](#page-19-0) para consertar um caso extremamente pequeno na implementação Goutte do Browserkit. Ele também é capaz de instanciar o cliente Goutte automaticamente.

#### **Instalação**

GoutteDriver é uma biblioteca PHP pura disponibilizada através do Composer:

\$ composer require behat/mink-goutte-driver

Nota: GoutteDriver é compatível em ambos Goutte 1.x o qual confia no [Guzzle 3](http://guzzle3.readthedocs.org/en/latest/) e Goutte 2.x o qual confia no [Guzzle 4+](http://docs.guzzlephp.org/en/latest/) para a implementação HTTP adjacente.

O Composer provavelmente irá selecionar o Goutte 2.x por padrão.

#### **Uso**

Afim de falar com o Goutte, você deverá instanciar um Behat\Mink\Driver\GoutteDriver:

```
$driver = new \Behat\Mink\Driver\GoutteDriver();
```
Também, se você quiser configurar o Goutte com maior precisão, você poderia fazer a configuração total na mão:

```
$client = new \Goutte\Client();
// Faça mais configurações para o cliente Goutte
$driver = new \Behat\Mink\Driver\GoutteDriver($client);
```
## <span id="page-19-0"></span>**2.6.2 BrowserKitDriver**

BrowserKitDriver provê uma ponte para o componente [Symfony BrowserKit.](http://symfony.com/components/BrowserKit) BrowserKit é um emulador de navegador fornecido pelo [Symfony project.](http://symfony.com)

#### **Instalação**

BrowserKitDriver é uma biblioteca PHP pura disponível através do Composer:

\$ composer require behat/mink-browserkit-driver

Nota: O componente BrowserKit somente provê uma implementação abstrata. As implementações atuais são fornecidas por outros projetos, como [Goutte](https://github.com/FriendsOfPHP/Goutte) ou o componente [Symfony HttpKernel.](http://symfony.com/components/HttpKernel)

Se você está usando Goutte, você deve usar o especial [GoutteDriver](#page-18-1) que garante completa compatibilidade com o Goutte devido um caso extremo no Goutte.

#### **Uso**

Afim de falar conversar com o BrowserKit, você deve instanciar um Behat\Mink\Driver\BrowserKitDriver:

```
$browserkitClient = // ...
$driver = new \Behat\Mink\Driver\BrowserKitDriver($browserkitClient);
```
# <span id="page-19-1"></span>**2.6.3 Selenium2Driver**

O Selenium2Driver fornece uma ponte para a ferramenta [Selenium2 \(webdriver\).](http://seleniumhq.org/) Se você ama o Selenium2, agora você pode usá-lo corretamente fora da caixa também.

#### **Instalação**

O Selenium2Driver está disponível através do Composer:

\$ composer require behat/mink-selenium2-driver

Afim de falar com o servidor do selenium, você deve instalar e confirá-lo primeiramente:

- 1. Faça o Download do Servidor do Selenium do [site do projeto.](http://seleniumhq.org/download/)
- 2. Execute o servidor com o seguinte comando (altere a versão para o número que você baixou):

```
$ java -jar selenium-server-standalone-2.44.0.jar
```
Dica: O Selenium2Driver atualmente confia no protocolo WebDriver definido pelo Selenium2. Isto significa que é possível usá-lo em outras implementações do protocolo. Nove, porém, que outras implementações podem ter alguns bugs.

A suite de testes do driver é executada contra a [implementação Phantom.js](http://phantomjs.org/) mas ainda desencadeia algumas falhas devido os bugs na sua implementação.

#### **Uso**

É isso aí, agora você pode usar o Selenium2Driver:

\$driver = **new** \Behat\Mink\Driver\Selenium2Driver('firefox');

# **2.6.4 ZombieDriver**

O ZombieDriver fornece uma ponte para o emulador de navegador [Zombie.js.](http://zombie.labnotes.org/) Zombie.js é um emulador de browser headless, escrito em node.js. Ele suporta todas as interações JS [Selenium](#page-19-1) e [Sahi](#page-21-0) funciona quase tão rápido quanto o Goutte faz. Atualmente ele é o melhor dos dois mundos, mas ainda limitado a apenas um tipo de navegador (Webkit). Também ainda é mais devagar que o Goutte e requerem que o node.js e npm estejam instalados no sistema.

#### **Instalação**

ZombieDriver está disponível através do Composer:

\$ composer require behat/mink-zombie-driver

Afim de falar com um servidor zombie.js, você precisa instalar e configurar o zombie.js primeiramente:

- 1. Instale o node.js com as seguintes instruções do site oficial: [http://nodejs.org/.](http://nodejs.org/)
- 2. Instale o npm (node package manager) pela seguinte instruções do [http://npmjs.org/.](http://npmjs.org/)
- 3. Instale o zombie.js com npm:

\$ npm install -g zombie

Depois de instalar npm e zombie.js, você precisará adicionar as bibliotecas do npm em seu NODE\_PATH. A forma mais fácil de fazer isto é adicionar:

export NODE\_PATH="/PATH/TO/NPM/node\_modules"

em seu .bashrc.

#### **Uso**

Depois disto, você estará capaz de usar somente o ZombieDriver sem a instalação manual do servidor. O driver irá fazer tudo isto para você automaticamente:

```
$driver = new \Behat\Mink\Driver\ZombieDriver(
   new \Behat\Mink\Driver\NodeJS\Server\ZombieServer()
);
```
Se você quer mais controle durante a instalação do driver, por exemplo se você quer configurar o driver para ser inicializado no servidor em uma porta específica, use a versão mais verbosa:

```
$driver = new \Behat\Mink\Driver\ZombieDriver(
   new \Behat\Mink\Driver\Zombie\Server($host, $port, $nodeBin, $script)
);
```
Nota: \$host simplesmente define o host em que o zombie.js será inicializado. Por padrão é 127.0.0.1.

\$port define uma porta zombie.js. A padrão é 8124.

\$nodeBin define o caminho completo do binário do node.js. Por padrão é somente node.

\$script define um script node.js para inicializar um servidor zombie.js. Se você passar um null o script padrão será usado. Use está opção cuidadosamente!

#### <span id="page-21-0"></span>**2.6.5 SahiDriver**

O SahiDriver fornece uma ponte para o controlador de navegador [Sahi.](http://sahi.co.in/w/) Sahi é um novo controlador de navegador JS, que substituiu rapidamente a velha suite de testes Selenium. É tão mais fácil configurar e usar do que o Selenium classico. Ele tem um instalador GUI para cada sistema operacional lá fora e é capaz de controlar cada sistema navegador através de um servidor de proxy especial empacotado.

#### **Instalação**

SahiDriver está disponível através do Composer:

\$ composer require behat/mink-sahi-driver

Afim de falar com um navegador real através do Sahi, você deve instalar e configurar o Sahi primeiramente:

- 1. Faça o download e execute o jar do Sahi do [site do projeto Sahi](http://sourceforge.net/projects/sahi/files/) e o execute. Ele irá executar o instalador, que irá lhe guiar através do processo de instalação.
- 2. Execute o proxy Sahi antes das suas suites de teste (você pode iniciar este proxy durante a inicialização do sistema):

```
cd $YOUR PATH TO SAHI/bin
./sahi.sh
```
#### **Uso**

Depois de instalar o Sahi e executar o servidor de proxy Sahi, você estará hábil a o controlar com Behat\Mink\Driver\SahiDriver:

\$driver = **new** \Behat\Mink\Driver\SahiDriver('firefox');

Nota: Aviso, que o primeiro argumento do SahiDriver sempre será o nome do navegador, [suportado pelo Sahi.](http://sahi.co.in/w/browser-types-xml)

Se você quiser maior controle durante a inicialização do driver, por exemplo, se você quiser configurar o driver para falar com um proxy em outra máquina, utilize a versão mais verbosa com um segundo argumento cliente:

```
$driver = new \Behat\Mink\Driver\SahiDriver(
    'firefox',
    new \Behat\SahiClient\Client(
        new \Behat\SahiClient\Connection($sid, $host, $port)
    )
);
```
Nota: \$sid é uma sessão ID do Sahi. Ele é uma string única, usada pelo driver e o proxy Sahi afim de possibilitar a conversa com cada outro. Vôcê deve preencher isto com null se você quiser que o Sahi inicie seu navegador automaticamente ou com alguma string única se você quiser controlar um navegador já inicializado.

\$host simplesmente define o host no qual o Sahi é iniciado. Por padrão é o localhost.

\$port define a porta do proxy Sahi. O padrão inicial é 9999.

# **2.6.6 SeleniumDriver**

SeleniumDriver fornece uma ponte para a famosa ferramenta [Selenium.](http://seleniumhq.org/) Se você precisar do legado Selenium, você pode usá-lo direito fora da caixa nas suas suites de test Mink.

Cuidado: O protocolo SeleniumRC usado por este driver está obsoleto e não será suportado por todas as funcionalidades do Mink. Por esta razão, o SeleniumDriver está obsoleto a favor do [Selenium2Driver,](#page-19-1) que é baseado no novo protocolo e é mais poderoso.

#### **Instalação**

SeleniumDriver está disponível através do Composer:

\$ composer require behat/mink-selenium-driver

Afim de conversar com o servidor selenium, você deve instalar e configurá-lo primeiro:

- 1. Baixe o Servidor Selenium do [website do projeto.](http://seleniumhq.org/download/)
- 2. Execute o servidor com o seguinte comando (atualize a versão para o número que você baixou):

```
$ java -jar selenium-server-standalone-2.44.0.jar
```
#### **Uso**

É isso aí, agora você pode usar o SeleniumDriver:

```
$client = new \Selenium\Client($host, $port);
$driver = new \Behat\Mink\Driver\SeleniumDriver(
    'firefox', 'base_url', $client
);
```
# <span id="page-23-0"></span>**2.6.7 Suporte a recursos do driver**

Apesar do Mink fazer o seu melhor em remover as diferenças entre navegador e diferentes emuladores de navegador, ele não pode fazer muito em alguns casos. Por exemplo, BrowserKitDriver não avalia JavaScript e Slenium2Driver não consegue pegar código dos status das respostas. Nestes casos, o driver sempre irá lançar uma exceção Behat\Mink\Exception\UnsupportedDriverActionException.

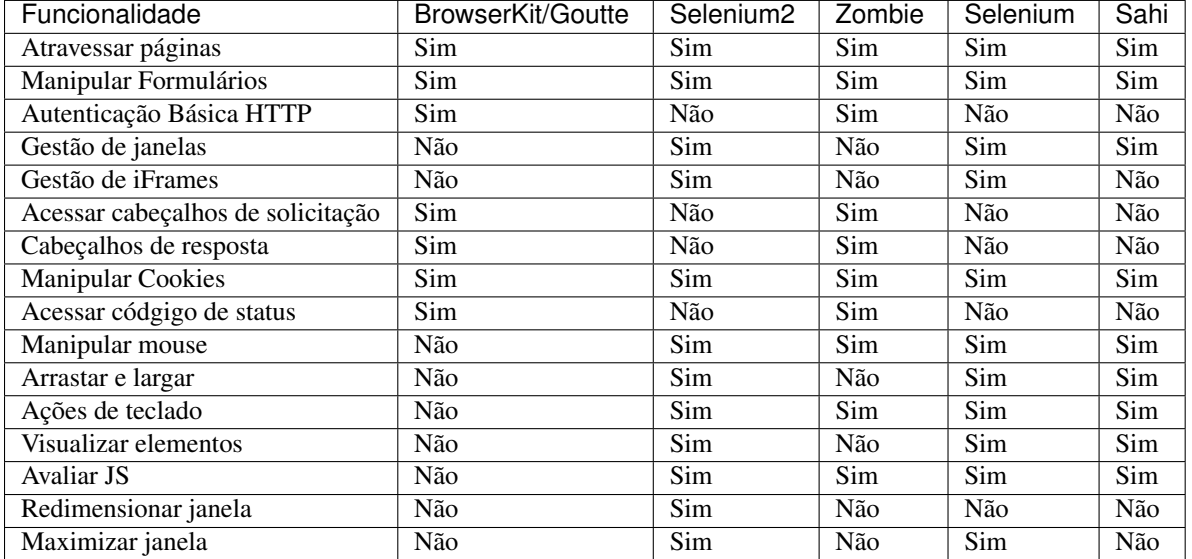

# **2.7 Gerenciando Sessões**

Apesar do [objeto de sessão](#page-9-0) já estar utilizável o suficiente, não é tão fácil escrever um código multissessão (multidriver/multinavegador). Sim, você ouviu direito, com o Mink você pode manipular múltiplos emuladores de navegador simultaneamente com uma única API consistente:

```
// inicialização de sessões
$sessao1 = new \Behat\Mink\Session($driver1);
$sessao2 = new \Behat\Mink\Session($driver2);
// começa sessões
$sessao1->start();
$sessao2->start();
$sessao1->visit('http://my_project.dev/chat.php');
$sessao2->visit('http://my_project.dev/chat.php');
```
Cuidado: O estado de uma sessão é gerenciado atualmente pelo driver. Isto significa que cada sessão precisa usar uma instância diferente de driver.

Não é legal? Mas o Mink torna isto mais frio:

```
$mink = new \Behat\Mink\Mink();
$mink->registerSession('goutte', $goutteSession);
$mink->registerSession('sahi', $sahiSession);
$mink->setDefaultSessionName('goutte');
```
Com tal configuração, você pode falar com suas sessões pelo nome através de um único objeto contêiner:

\$mink->getSession('goutte')->visit('http://my\_project.dev/chat.php'); \$mink->getSession('sahi')->visit('http://my\_project.dev/chat.php');

Nota: O Mink sempre irá iniciar suas sessões ociosas quando necessário (na primeira chamada getSession()). Então, o navegador não será inicial até que você realmente precise dele!

Ou você até pode omitir o nome da sessão em casos padrão:

\$mink->getSession()->visit('http://my\_project.dev/chat.php');

Esta chamada é possível graças ao \$mink->setDefaultSessionName('goutte') configurado previamente. Nós criamos a sessão padrão, que seria devolvida na chamada sem argumentos getSession().

Dica: A classe Behat \Mink \Mink também provê uma forma fácil de redefinir ou reiniciar suas sessões iniciadas (e somente iniciadas):

```
// redefine sessões iniciadas
$mink->resetSessions();
// reinicia sessões iniciadas
$mink->restartSessions();
```
# **Ferramentas de Teste de Integração**

<span id="page-26-0"></span>O mink tem integrações com muitas ferramentas de teste:

- [Behat](http://behat.org) através da [Behat MinkExtension](https://github.com/Behat/MinkExtension)
- [PHPUnit](http://www.phpunit.de) através do [phpunit-mink package](https://github.com/minkphp/phpunit-mink)